# **Love Flower**

Love Flower is a fun application that allows you to take off the petals of a virtual flower one by one. The last petal will tell you if someone loves you or not. You can use this friendly application just as real flower, and in the same time keep the real one growing.

# **Running LoveFlower**

### **Minimum Requirements**

Please check your phone's Java memory before installing any applications. For instructions on how to check your Java memory and on how to install Java applications, please refer to your phone's User Guide. For downloading this application, 22 K of memory is required. Program Memory space of 22 K and Data Memory space of 14 K is needed for the installation.

# Starting LoveFlower

- From the idle screen, press the Menu key.
  Scroll to Java Apps and press SELECT.
- 3. Scroll to LoveFlower and press SELECT.

### Loading

A splash screen appears displaying the name of this application, the version number and an image.

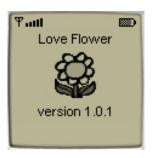

You can click any key to display the next screen, the Main Screen. If you do not click a key, automatically after 2 – 3 seconds the **Main Screen** will be displayed.

## Main Screen

The **Main Screen** presents you with short description of the application.

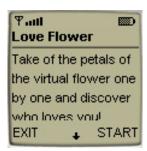

By pressing the soft key under START you can access Flower Screen.

### Flower Screen

The Flower Screen displays virtual flower, which has a random number of petals each time.

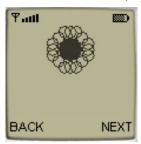

Press the soft key under NEXT to take off flower's petals one by one. Press the soft key under BACK to go back to the **Main Screen**.

### **Accessing Help**

On the **Main Screen** select HELP and press the soft key under Select to view the **Help Screen**. Press the soft key under OK to go back to the **Main Screen**.

### **About LoveFlower**

On the **Main Screen** select ABOUT to view the **About LoveFlower Screen**. Press the soft key under OK to go back to the **Main Screen**.

### **Exiting the Program**

On the Main Screen press the soft key under EXIT to exit the program.

# License Agreement

This End-User License Agreement (the "Agreement") is a legal agreement between you ("Licensee"), the end-user, and Zindell, Inc. ("Zindell") for the use of this software product ("Software").

By using this Software or any part of it, you are agreeing to be bound by the terms of this Agreement. If you do not agree to the terms of this Agreement do not install this Software.

#### License to Use

\_\_\_\_\_

You are granted a non-exclusive and non-transferable license for the internal use only of the software. You have no right to distribute the Software.

## Restrictions

\_\_\_\_\_

This Software is confidential and copyrighted. You may not modify, decompile, disassemble, or otherwise reverse engineer this Software. You acknowledge that the Software is not designed or intended for use in on-line control of aircraft, air traffic, aircraft navigation or aircraft communications; or in the design, construction, operation or maintenance of any nuclear facility. Zindell disclaims any express or implied warranty of fitness for such uses.

# Limited Warranty

\_.....

Software is provided "AS IS" without warranty of any kind. In no event, shell we be liable for any claim, damages or other liability. The information this application provides is not meant to replace any medical treatment. It is offered here as a service. The usage of this software is at your own risk. No guarantee is made towards any kind of validity.

### Disclaimer of Warranty

\_\_\_\_\_

Unless specified in this agreement, all express or implied conditions, representations and warranties, including any implied warranty of merchantability, fitness for a particular purpose or non-infringement are disclaimed.

### Limitation of Liability

-----

To the extent not prohibited by applicable law, in no event will we (or our licensors) be liable for any lost revenue, profit or data or for special, indirect, consequential, incidental or punitive damages, however caused and regardless of the theory of liability, arising out of or related to the use of or inability to use software, even if we have been advised of the possibility of such damages.

### Termination

\_\_\_\_\_

This Agreement is effective until terminated. This Agreement will terminate immediately without notice from us if you fail to comply with any provision of this Agreement. Upon termination, you must destroy all copies of Software.

### Severability

\_\_\_\_\_

If any provision of this Agreement is held to be unenforceable, this Agreement will remain in effect with the provision omitted, unless omission of the provision would frustrate the intent of the parties.

# Modifications of the Agreement

\_\_\_\_\_

No modification of this Agreement will be binding, unless in writing and signed by an authorized representative of each party.

For more info about this application, please visit at: www.jacado.com.

If you have any questions or remarks, please feel free to send them to <a href="mailto:loveflower@jacado.com">loveflower@jacado.com</a>